<span id="page-0-0"></span>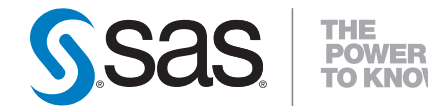

# **SAS/STAT® 9.2 User's Guide The ORTHOREG Procedure (Book Excerpt)**

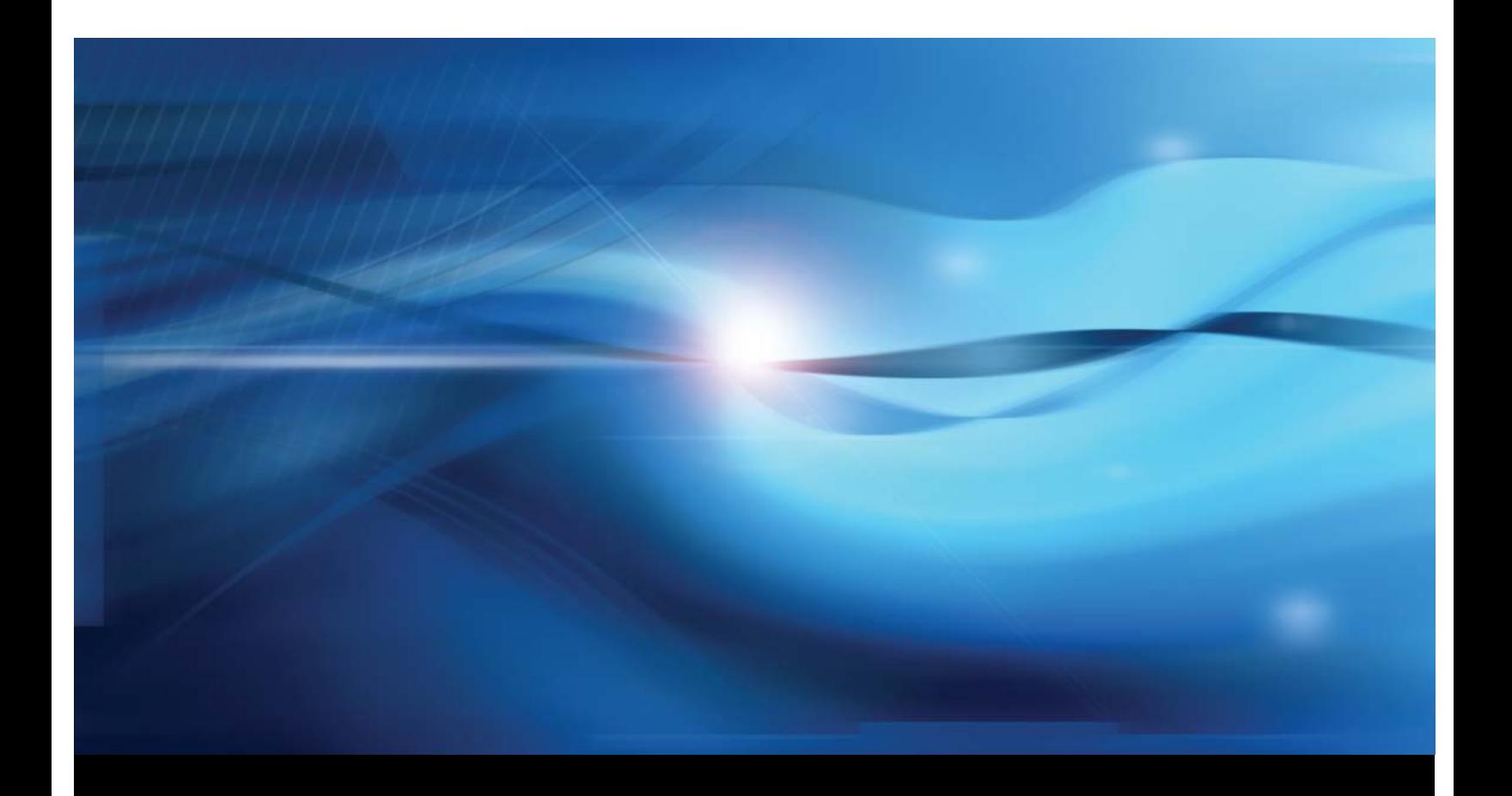

**SAS® Documentation**

This document is an individual chapter from *SAS/STAT® 9.2 User's Guide*.

The correct bibliographic citation for the complete manual is as follows: SAS Institute Inc. 2008. *SAS/STAT® 9.2 User's Guide*. Cary, NC: SAS Institute Inc.

Copyright © 2008, SAS Institute Inc., Cary, NC, USA

All rights reserved. Produced in the United States of America.

For a Web download or e-book: Your use of this publication shall be governed by the terms established by the vendor at the time you acquire this publication.

U.S. Government Restricted Rights Notice: Use, duplication, or disclosure of this software and related documentation by the U.S. government is subject to the Agreement with SAS Institute and the restrictions set forth in FAR 52.227-19, Commercial Computer Software-Restricted Rights (June 1987).

SAS Institute Inc., SAS Campus Drive, Cary, North Carolina 27513.

1st electronic book, March 2008

2nd electronic book, February 2009

SAS<sup>®</sup> Publishing provides a complete selection of books and electronic products to help customers use SAS software to its fullest potential. For more information about our e-books, e-learning products, CDs, and hard-copy books, visit the SAS Publishing Web site at support.sas.com/publishing or call 1-800-727-3228.

 $SAS^\circledast$  and all other SAS Institute Inc. product or service names are registered trademarks or trademarks of SAS Institute Inc. in the USA and other countries.  $\overline{\mathbb{Q}}$  indicates USA registration.

Other brand and product names are registered trademarks or trademarks of their respective companies.

# <span id="page-2-1"></span>Chapter 63 The ORTHOREG Procedure

#### **Contents**

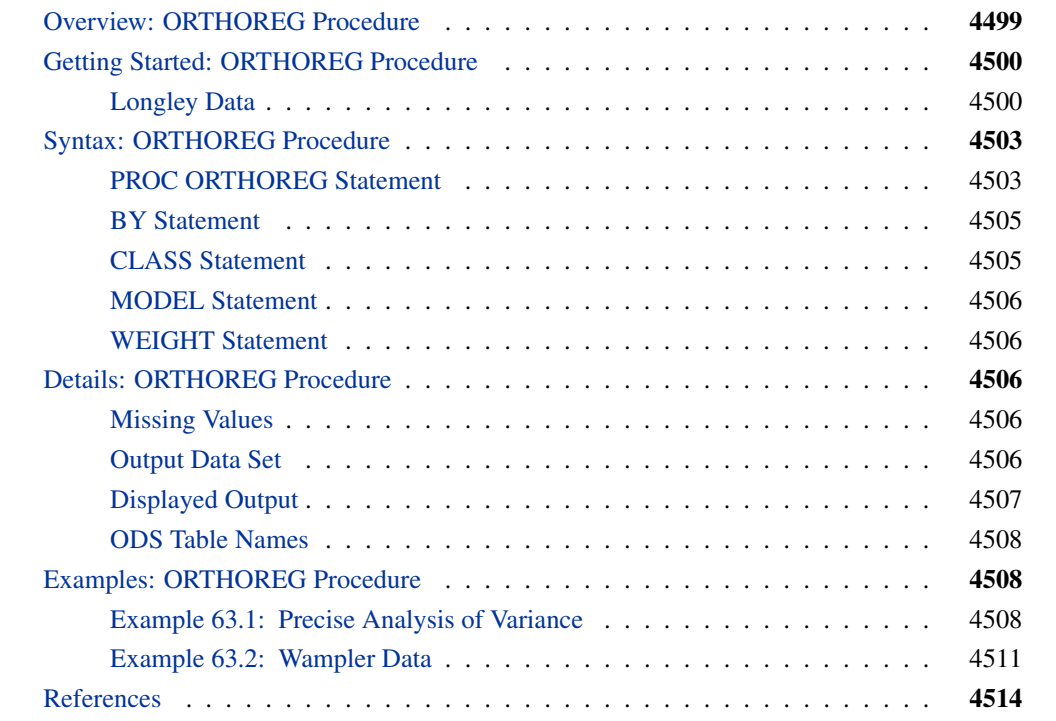

# **Overview: ORTHOREG Procedure**

<span id="page-2-0"></span>The ORTHOREG procedure fits general linear models by the method of least squares. Other SAS/STAT software procedures, such as GLM and REG, fit the same types of models, but PROC ORTHOREG can produce more accurate estimates than other regression procedures when your data are ill conditioned. Instead of collecting crossproducts, PROC ORTHOREG uses Gentleman-Givens transformations to update and compute the upper triangular matrix  **of the QR decomposi**tion of the data matrix, with special care for scaling [\(Gentleman](#page-17-1) [1972,](#page-17-1) [1973\)](#page-17-2). This method has the advantage over other orthogonalization methods (for example, Householder transformations) of not requiring the data matrix to be stored in memory.

The standard SAS regression procedures (REG and GLM) are very accurate for most problems. However, if you have very ill-conditioned data, these procedures can produce estimates that yield

<span id="page-3-2"></span>an error sum of squares very close to the minimum but still different from the exact least squares estimates. Normally, this coincides with estimates that have very high standard errors. In other words, the numerical error is much smaller than the statistical standard error.

Note that PROC ORTHOREG fits models by the method of linear least squares, minimizing the sum of the squared residuals for predicting the responses—that is, the distance between the regression line and the observed Ys. The "ORTHO" in the name of the procedure refers to the orthogonalization approach to solving the least squares equations. In particular, PROC ORTHOREG does *not* perform the modeling method known as "orthogonal regression," which minimizes a different criterion (namely, the distance between the regression line and the X/Y points taken together.)

# <span id="page-3-0"></span>**Getting Started: ORTHOREG Procedure**

### **Longley Data**

<span id="page-3-1"></span>The labor statistics data set of [Longley](#page-17-3) [\(1967\)](#page-17-3) is noted for being ill conditioned. Both the OR-THOREG and GLM procedures are applied for comparison (only portions of the PROC GLM results are shown). NOTE: The results from this example vary from machine to machine, depending on floating-point configuration.

The following statements read the data into the SAS data set Longley:

```
title 'PROC ORTHOREG used with Longley data';
data Longley;
  input Employment Prices GNP Jobless Military PopSize Year;
  datalines;
60323 83.0 234289 2356 1590 107608 1947
61122 88.5 259426 2325 1456 108632 1948
60171 88.2 258054 3682 1616 109773 1949
61187 89.5 284599 3351 1650 110929 1950
63221 96.2 328975 2099 3099 112075 1951
63639 98.1 346999 1932 3594 113270 1952
64989 99.0 365385 1870 3547 115094 1953
63761 100.0 363112 3578 3350 116219 1954
66019 101.2 397469 2904 3048 117388 1955
67857 104.6 419180 2822 2857 118734 1956
68169 108.4 442769 2936 2798 120445 1957
66513 110.8 444546 4681 2637 121950 1958
68655 112.6 482704 3813 2552 123366 1959
69564 114.2 502601 3931 2514 125368 1960
69331 115.7 518173 4806 2572 127852 1961
70551 116.9 554894 4007 2827 130081 1962
;
run;
```
The data set contains one dependent variable, Employment (total derived employment), and six independent variables: Prices (GNP implicit price deflator with year 1954 = 100), GNP (gross national product), Jobless (unemployment), Military (size of armed forces), PopSize (noninstitutional population aged 14 and over), and Year (year).

The following statements use the ORTHOREG procedure to model the Longley data by using a quadratic model in each independent variable, without interaction:

```
proc orthoreg data=Longley;
  model Employment = Prices Prices*Prices
                    GNP GNP*GNP
                    Jobless Jobless*Jobless
                    Military Military*Military
                    PopSize PopSize*PopSize
                    Year Year*Year;
```
**run;**

<span id="page-4-0"></span>[Figure 63.1](#page-4-0) shows the resulting analysis.

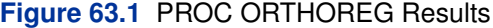

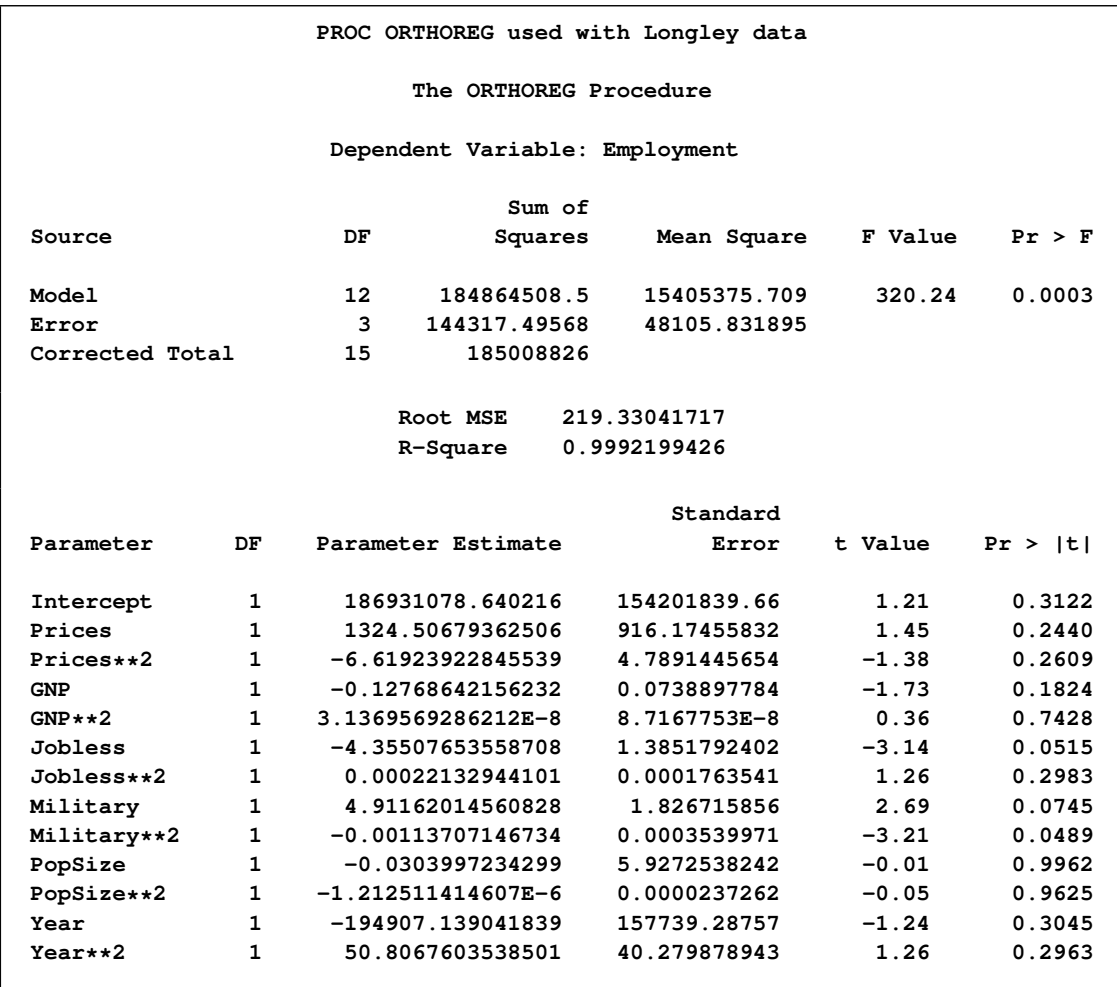

The estimates in [Figure 63.1](#page-4-0) compare very well with the best estimates available; for additional information, refer to [Longley](#page-17-3) [\(1967\)](#page-17-3) and [Beaton, Rubin, and Barone](#page-17-4) [\(1976\)](#page-17-4).

The following statements request the same analysis from the GLM procedure:

```
proc glm data=Longley;
  model Employment = Prices Prices*Prices
                     GNP GNP \star GNP
                     Jobless Jobless*Jobless
                     Military Military*Military
                     PopSize PopSize*PopSize
                     Year Year*Year;
   ods select OverallANOVA
             FitStatistics
             ParameterEstimates
             Notes;
run;
```
[Figure 63.2](#page-5-0) contains the overall ANOVA table and the parameter estimates produced by PROC GLM. Notice that the PROC ORTHOREG fit achieves a somewhat smaller root mean square error (RMSE) and also that the GLM procedure detects spurious singularities.

<span id="page-5-0"></span>**Figure 63.2** Partial PROC GLM Results

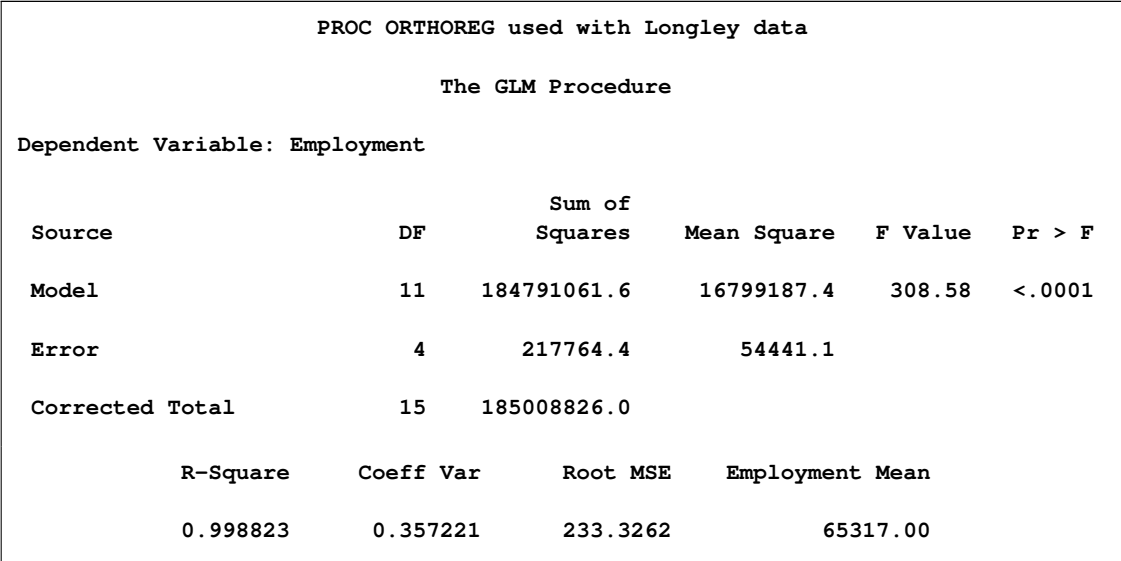

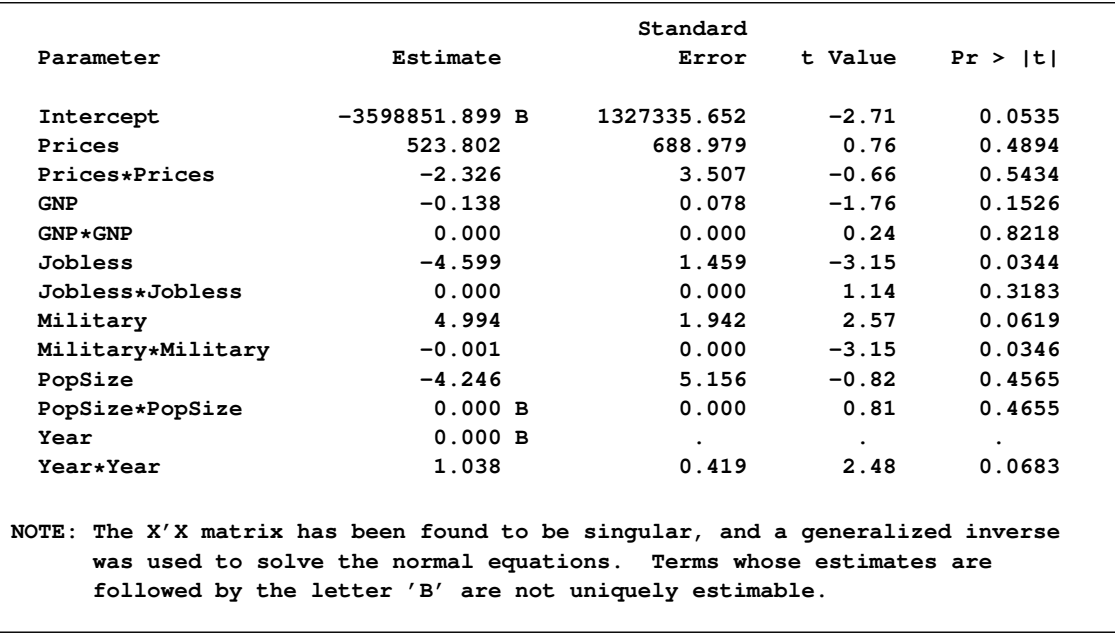

#### <span id="page-6-2"></span>**Figure 63.2** *continued*

# **Syntax: ORTHOREG Procedure**

<span id="page-6-0"></span>The following statements are available in PROC ORTHOREG:

```
PROC ORTHOREG < options > ;
   MODEL dependent=independents < / option > ;
   BY variables ;
   CLASS variables < / option > ;
   WEIGHT variable ;
```
The [BY,](#page-8-0) [CLASS,](#page-8-1) [MODEL,](#page-9-0) and [WEIGHT](#page-9-1) statements are described after the [PROC ORTHOREG](#page-6-1) statement in alphabetical order.

# **PROC ORTHOREG Statement**

```
PROC ORTHOREG < options > ;
```
The PROC ORTHOREG statement has the following options:

#### **DATA=***SAS-data-set*

specifies the input SAS data set to use. By default, the procedure uses the most recently created SAS data set. The data set specified cannot be a TYPE=CORR, TYPE=COV, or TYPE=SSCP data set.

#### <span id="page-7-1"></span>**NOPRINT**

suppresses the normal display of results. Note that this option temporarily disables the Output Delivery System (ODS); see Chapter 20, ["Using the Output Delivery System"](#page-0-0) for more information.

#### **ORDER=DATA | FORMATTED | FREQ | INTERNAL**

specifies the order in which you want the levels of the classification variables (specified in the [CLASS](#page-8-1) statement) to be sorted. This ordering determines which parameters in the model correspond to each level in the data. Note that the ORDER= option applies to the levels for all classification variables. The exception is the default ORDER=FORMATTED for numeric variables for which you have supplied no explicit format. In this case, the levels are ordered by their internal value. Note that this represents a change from previous releases for how class levels are ordered. Prior to SAS 8, numeric class levels with no explicit format were ordered by their BEST12. formatted values, and to revert to the previous ordering you can specify this format explicitly for the affected classification variables. The change was implemented because the former default behavior for ORDER=FORMATTED often resulted in levels not being ordered numerically and usually required the user to intervene with an explicit format or ORDER=INTERNAL to get the more natural ordering.

The ORDER= option can take the following values.

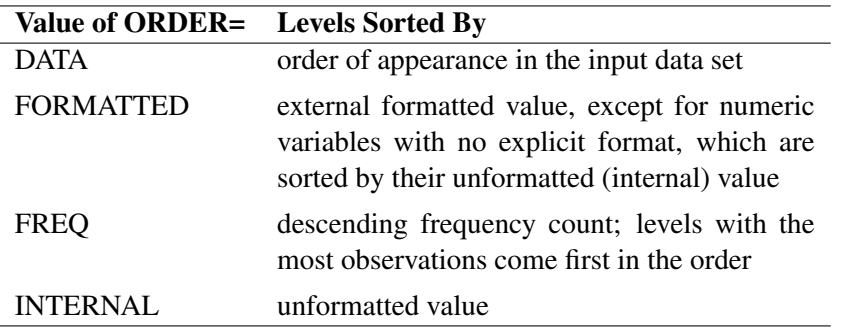

If you omit the ORDER= option, PROC ORTHOREG orders by the external formatted value.

#### <span id="page-7-0"></span>**OUTEST=***SAS-data-set*

produces an output data set containing the parameter estimates, the [BY](#page-8-0) variables, and the special variables TYPE (value "PARMS"), NAME (blank), and RMSE (root mean squared error).

#### **SINGULAR=***s*

specifies a singularity criterion  $(s \geq 0)$  for the inversion of the triangular matrix **R**. By default, SINGULAR=10E-12.

# <span id="page-8-2"></span>**BY Statement**

#### <span id="page-8-0"></span>**BY** *variables* **;**

You can specify a BY statement with PROC ORTHOREG to obtain separate analyses on observations in groups defined by the BY variables. When a BY statement appears, the procedure expects the input data set to be sorted in order of the BY variables.

If your input data set is not sorted in ascending order, use one of the following alternatives:

- Sort the data by using the SORT procedure with a similar BY statement.
- Specify the BY statement option NOTSORTED or DESCENDING in the BY statement for the ORTHOREG procedure. The NOTSORTED option does not mean that the data are unsorted but rather that the data are arranged in groups (according to values of the BY variables) and that these groups are not necessarily in alphabetical or increasing numeric order.
- Create an index on the BY variables by using the DATASETS procedure (in Base SAS software).

For more information about the BY statement, see *SAS Language Reference: Concepts*. For more information about the DATASETS procedure, see the *Base SAS Procedures Guide*.

# **CLASS Statement**

#### <span id="page-8-1"></span>**CLASS** *variables* < */ option* > **;**

The CLASS statement names the classification variables to be used in the model. Typical classification variables are Treatment, Sex, Race, Group, and Replication. If you use the CLASS statement, it must appear before the MODEL statement.

By default, class levels are determined from the entire formatted values of the CLASS variables. Note that this represents a slight change from previous releases in the way in which class levels are determined. Prior to SAS 9, class levels were determined by using no more than the first 16 characters of the formatted values. To revert to this previous behavior you can use the TRUNCATE option in the CLASS statement. In any case, you can use formats to group values into levels. See the discussion of the FORMAT procedure in the *Base SAS Procedures Guide* and the discussions of the FORMAT statement and SAS formats in *SAS Language Reference: Dictionary*.

You can specify the following option in the CLASS statement after a slash (/):

#### **TRUNCATE**

specifies that class levels should be determined by using only up to the first 16 characters of the formatted values of CLASS variables. When formatted values are longer than 16 characters, you can use this option in order to revert to the levels as determined in releases prior to SAS 9.

# <span id="page-9-6"></span>**MODEL Statement**

#### <span id="page-9-0"></span>**MODEL** *dependent=independents* < */ option* > **;**

The MODEL statement names the dependent variable and the independent effects. Only one MODEL statement is allowed. The [specification of effects](#page-0-0) and the parameterization of the linear model are the same as in the GLM procedure; see Chapter 39, ["The GLM Procedure"](#page-0-0) for further details.

<span id="page-9-5"></span>The following option can be used in the MODEL statement:

#### **NOINT**

omits the intercept term from the model.

# **WEIGHT Statement**

#### <span id="page-9-1"></span>**WEIGHT** *variable* **;**

A WEIGHT statement names a variable in the input data set whose values are relative weights for a weighted least squares regression. If the weight value is proportional to the reciprocal of the variance for each observation, the weighted estimates are the best linear unbiased estimates (BLUE). For a more complete description of the WEIGHT statement, see the section ["WEIGHT Statement"](#page-0-0) on page 2484 in the GLM procedure.

# <span id="page-9-2"></span>**Details: ORTHOREG Procedure**

## **Missing Values**

<span id="page-9-3"></span>If there is a missing value for any model variable in an observation, the entire observation is dropped from the analysis.

## **Output Data Set**

<span id="page-9-4"></span>The [OUTEST=](#page-7-0) option produces a TYPE=EST output SAS data set containing the BY variables, parameter estimates, and four special variables. For each new value of the BY variables, PROC ORTHOREG outputs an observation to the OUTEST= data set. The variables in the data set are as follows:

- parameter estimates for all variables listed in the [MODEL](#page-9-0) statement
- BY variables
- \_TYPE\_, which is a character variable with the value PARMS for every observation
- \_NAME\_, which is a character variable left blank for every observation
- \_RMSE\_, which is the root mean squared error (the estimate of the standard deviation of the true errors)
- Intercept, which is the estimated intercept. This variable does not exist in the OUTEST= data set if the [NOINT](#page-9-5) option is specified.

# **Displayed Output**

<span id="page-10-0"></span>PROC ORTHOREG displays the parameter estimates and associated statistics. These include the following:

- overall model analysis of variance, including the error mean square, which is an estimate of  $\sigma^2$  (the variance of the true errors), and the overall *F* test for a model effect
- root mean squared error, which is an estimate of the standard deviation of the true errors. It is calculated as the square root of the mean squared error.
- R-Square,  $R^2$ , measures how much variation in the dependent variable can be accounted for by the model.  $R^2$ , which can range from 0 to 1, is the ratio of the sum of squares for the model to the corrected total sum of squares. In general, the larger the value of  $R^2$ , the better the model's fit.
- estimates for the parameters in the linear model

The table of parameter estimates consists of the following:

- $\bullet$  the terms used as regressors, including the intercept, identifying the intercept parameter
- degrees of freedom (DF) for the variable. There is one degree of freedom for each parameter being estimated unless the model is not full rank.
- estimated linear coefficients
- estimates of the standard errors of the parameter estimates
- $\bullet$  the critical t values for testing whether the parameters are zero. This is computed as the parameter estimate divided by its standard error.
- the two-sided p-value for the t test, which is the probability that a t statistic would obtain a greater absolute value than that observed given that the true parameter is zero

### <span id="page-11-3"></span>**ODS Table Names**

<span id="page-11-0"></span>PROC ORTHOREG assigns a name to each table it creates. You can use these names to reference the table when you use the Output Delivery System (ODS) to select tables and create output data sets. These names are listed in the following table. For more information about ODS, see Chapter 20, ["Using the Output Delivery System.](#page-0-0)"

| <b>ODS</b> Table Name     | <b>Description</b>         | <b>Statement</b>       |
|---------------------------|----------------------------|------------------------|
| <b>ANOVA</b>              | Analysis of variance       | default                |
| <b>FitStatistics</b>      | Overall statistics for fit | default                |
| Levels                    | Table of class levels      | <b>CLASS</b> statement |
| <b>ParameterEstimates</b> | Parameter estimates        | default                |

**Table 63.1** ODS Tables Produced by PROC ORTHOREG

# <span id="page-11-1"></span>**Examples: ORTHOREG Procedure**

## **Example 63.1: Precise Analysis of Variance**

<span id="page-11-2"></span>The data for the following example are from [Powell, Murphy, and Gramlich](#page-17-5) [\(1982\)](#page-17-5). In order to calibrate an instrument for measuring atomic weight, 24 replicate measurements of the atomic weight of silver (chemical symbol Ag) are made with the new instrument and with a reference instrument.

NOTE: The results from this example vary from machine to machine depending on floating-point configuration.

The following statements read the measurements for the two instruments into the SAS data set AgWeight:

```
title 'Atomic Weight of Silver by Two Different Instruments';
data AgWeight;
  input Instrument AgWeight @@;
  datalines;
1 107.8681568 1 107.8681465 1 107.8681572 1 107.8681785
1 107.8681446 1 107.8681903 1 107.8681526 1 107.8681494
1 107.8681616 1 107.8681587 1 107.8681519 1 107.8681486
1 107.8681419 1 107.8681569 1 107.8681508 1 107.8681672
1 107.8681385 1 107.8681518 1 107.8681662 1 107.8681424
1 107.8681360 1 107.8681333 1 107.8681610 1 107.8681477
2 107.8681079 2 107.8681344 2 107.8681513 2 107.8681197
2 107.8681604 2 107.8681385 2 107.8681642 2 107.8681365
```

```
2 107.8681151 2 107.8681082 2 107.8681517 2 107.8681448
2 107.8681198 2 107.8681482 2 107.8681334 2 107.8681609
2 107.8681101 2 107.8681512 2 107.8681469 2 107.8681360
2 107.8681254 2 107.8681261 2 107.8681450 2 107.8681368
;
```
Notice that the variation in the atomic weight measurements is several orders of magnitude less than their mean. This is a situation that can be difficult for standard, regression-based analysis-ofvariance procedures to handle correctly.

The following statements invoke the ORTHOREG procedure to perform a simple one-way analysis of variance, testing for differences between the two instruments:

```
proc orthoreg data=AgWeight;
   class Instrument;
   model AgWeight = Instrument;
run;
```
<span id="page-12-0"></span>[Output 63.1.1](#page-12-0) shows the resulting analysis.

**Output 63.1.1** PROC ORTHOREG Results for Atomic Weight Example

```
Atomic Weight of Silver by Two Different Instruments
                    The ORTHOREG Procedure
                   Class Level Information
                  Factor Levels -Values-
                  Instrument 2 1 2
         Atomic Weight of Silver by Two Different Instruments
                    The ORTHOREG Procedure
                 Dependent Variable: AgWeight
                         Sum of
Source DF Squares Mean Square F Value Pr > F
Model 1 3.6383419E-9 3.6383419E-9 15.95 0.0002
Error 46 1.0495173E-8 2.281559E-10
Corrected Total 47 1.4133515E-8
                   Root MSE 0.0000151048
                   R-Square 0.2574265445
                                    Standard
Parameter DF Parameter Estimate Error t Value Pr > |t|
Intercept 1 107.868136354166 3.0832608E-6 3.499E7 <.0001
(Instrument='1') 1 0.00001741249999 4.3603893E-6 3.99 0.0002
(Instrument='2') 0 0 . . .
```
<span id="page-13-0"></span>The mean difference between instruments is about  $1.74 \times 10^{-5}$  (the value of the **(Instrument='1')** parameter in the parameter estimates table), whereas the level of background variation in the measurements is about  $1.51 \times 10^{-5}$  (the value of the root mean squared error). At this level of error, the difference is significant, with a p-value of 0.0002.

The [National Institute of Standards and Technology](#page-17-6) [\(1998\)](#page-17-6) has provided certified ANOVA values for this data set. The following statements use ODS to examine the ANOVA values produced by both the ORTHOREG and GLM procedures more precisely for comparison with the NIST-certified values:

```
ods listing close;
ods output ANOVA = OrthoregANOVA
          FitStatistics = OrthoregFitStat;
proc orthoreg data=AgWeight;
   class Instrument;
  model AgWeight = Instrument;
run;
ods output OverallANOVA = GLMANOVA
          FitStatistics = GLMFitStat;
proc glm data=AgWeight;
  class Instrument;
  model AgWeight = Instrument;
run;
ods listing;
data _null_; set OrthoregANOVA (in=inANOVA)
                 OrthoregFitStat(in=inFitStat);
   if (inANOVA) then do;
      if (Source = 'Model') then put "Model SS: " ss e20.;
     if (Source = 'Error') then put "Error SS: " ss e20.;
   end;
   if (inFitStat) then do;
     if (Statistic = 'Root MSE') then
                            put "Root MSE: " nValue1 e20.;
      if (Statistic = 'R-Square') then
                         put "R-Square: " nValue1 best20.;
   end;
data _null_; set GLMANOVA (in=inANOVA)
                 GLMFitStat(in=inFitStat);
   if (inANOVA) then do;
     if (Source = 'Model') then put "Model SS: " ss e20.;
     if (Source = 'Error') then put "Error SS: " ss e20.;
   end;
   if (inFitStat) then put "Root MSE: " RootMSE e20.;
   if (inFitStat) then put "R-Square: " RSquare best20.;
run;
```
In SAS/STAT software prior to SAS 8, PROC GLM gave much less accurate results than PROC ORTHOREG. [Table 63.2](#page-14-1) and [Table 63.3](#page-14-2) compare the ANOVA values certified by NIST with those produced by the two procedures.

| Values            | Model SS            | <b>Error SS</b>     |
|-------------------|---------------------|---------------------|
| NIST-certified    | 3.6383418750000E-09 | 1.0495172916667E-08 |
| <b>ORTHOREG</b>   | 3.6383418747907E-09 | 1.0495172916797E-08 |
| GLM, since SAS 8  | 3.6383418747907E-09 | 1.0495172916797E-08 |
| GLM, before SAS 8 |                     | 1.0331496763990E-08 |

<span id="page-14-3"></span><span id="page-14-1"></span>**Table 63.2** Accuracy Comparison for Sums of Squares

<span id="page-14-2"></span>**Table 63.3** Accuracy Comparison for Fit Statistics

| Values            | <b>Root MSE</b>                        | <b>R-Square</b> |
|-------------------|----------------------------------------|-----------------|
| NIST-certified    | 1.5104831444641E-05   0.25742654453832 |                 |
| <b>ORTHOREG</b>   | 1.5104831444735E-05 0.25742654452494   |                 |
| GLM, since SAS 8  | 1.5104831444735E-05 0.25742654452494   |                 |
| GLM, before SAS 8 | 1.4986585859992E-05 0                  |                 |

While the PROC ORTHOREG values and the PROC GLM values for the current version are quite close to the certified ones, the PROC GLM values for releases prior to SAS 8 are not. In fact, since the model sum of squares is so small, in prior releases the GLM procedure set it (and consequently  $R^2$ ) to zero.

## **Example 63.2: Wampler Data**

<span id="page-14-0"></span>This example applies the ORTHOREG procedure to a collection of data sets noted for being ill conditioned. The [OUTEST=](#page-9-4) data set is used to collect the results for comparison with values certified to be correct by the [National Institute of Standards and Technology](#page-17-6) [\(1998\)](#page-17-6).

NOTE: The results from this example vary from machine to machine depending on floating-point configuration.

The data are from [Wampler](#page-17-7) [\(1970\)](#page-17-7). The independent variates for all five data sets are  $x^{i}$ ,  $i =$  $1, \ldots, 5$ , for  $x = 0, 1, \ldots, 20$ . Two of the five dependent variables are exact linear functions of the independent terms:

 $y_1 = 1 + x + x^2 + x^3 + x^4 + x^5$  $y_2 = 1 + 0.1x + 0.01x^2 + 0.001x^3 + 0.0001x^4 + 0.00001x^5$  The other three dependent variables have the same mean value as  $y_1$ , but with nonzero errors:

 $y_3 = y_1 + e$  $y_4 = y_1 + 100e$  $y_5 = y_1 + 10000e$ 

where **e** is a vector of values with standard deviation  $\sim$  2044, chosen to be orthogonal to the mean model for  $y_1$ .

The following statements create a SAS data set Wampler containing the Wampler data, run a SAS macro program that uses PROC ORTHOREG to fit a fifth-order polynomial in  $x$  to each of the Wampler dependent variables, and collect the results in a data set named ParmEst:

```
data Wampler;
  do x=0 to 20;
     input e @@;
     y1 = 1 + x + x + x*2 + x**3+ x**4 + x**5;
     y2 = 1 + .1 *x + .01 *x**2 + .001 *x**3
            + .0001*x**4 + .00001*x**5;
     y3 = y1 + e;
     y4 = y1 + 100*e;
     y5 = y1 + 10000*e;
     output;
  end;
  datalines;
759 -2048 2048 -2048 2523 -2048 2048 -2048 1838 -2048 2048
-2048 1838 -2048 2048 -2048 2523 -2048 2048 -2048 759
;
%macro WTest;
  data ParmEst; if (0); run;
  %do i = 1 %to 5;
     proc orthoreg data=Wampler outest=ParmEst&i noprint;
        model y&i = x x*x x*x*x x*x*x*x x*x*x*x*x;
     data ParmEst&i; set ParmEst&i; Dep = "y&i";
     data ParmEst; set ParmEst ParmEst&i;
        label Col1='x' Col2='x**2' Col3='x**3'
             Col4='x**4' Col5='x**5';
     run;
  %end;
%mend;
%WTest;
```
Instead of displaying the raw values of the RMSE and parameter estimates, use an additional DATA step as follows to compute the deviations from the values certified to be correct by the [National](#page-17-6) [Institute of Standards and Technology](#page-17-6) [\(1998\)](#page-17-6):

```
data ParmEst; set ParmEst;
   if (Dep = 'y1') then
     _RMSE_ = _RMSE_ - 0.00000000000000;
   else if (Dep = 'y2') then
     _RMSE_ = _RMSE_ - 0.00000000000000;
   else if (Dep = 'y3') then
      _RMSE_ = _RMSE_ - 2360.14502379268;
   else if (Dep = 'y4') then
     _RMSE_ = _RMSE_ - 236014.502379268;
   else if (Dep = 'y5') then
      _RMSE_ = _RMSE_ - 23601450.2379268;
   if (Dep \uparrow = 'y2') then do;
     Intercept = Intercept - 1.00000000000000;
     Col1 = Col1 - 1.00000000000000;
     Col2 = Col2 - 1.00000000000000;
     Col3 = Col3 - 1.00000000000000;
     Col4 = Col4 - 1.00000000000000;
     Col5 = Col5 - 1.00000000000000;
   end;
   else do;
     Intercept = Intercept - 1.00000000000000;
     Col1 = Col1 - 0.100000000000000;
     Col2 = Col2 - 0.100000000000000e-1;
     Col3 = Col3 - 0.100000000000000e-2;
     Col4 = Col4 - 0.100000000000000e-3;<br>
Col5 = Col5 - 0.100000000000000e-4;
     Col5 = Col5 - 0.100000000000000e-4;
   end;
run;
proc print data=ParmEst label noobs;
  title 'Wampler data: Deviations from Certified Values';
   format _RMSE_ Intercept Col1-Col5 e9.;
  var Dep _RMSE_ Intercept Col1-Col5;
run;
```
The results, shown in [Output 63.2.1,](#page-16-0) indicate that the values computed by PROC ORTHOREG are quite close to the NIST-certified values.

<span id="page-16-0"></span>**Output 63.2.1** Wampler Data: Deviations from Certified Values

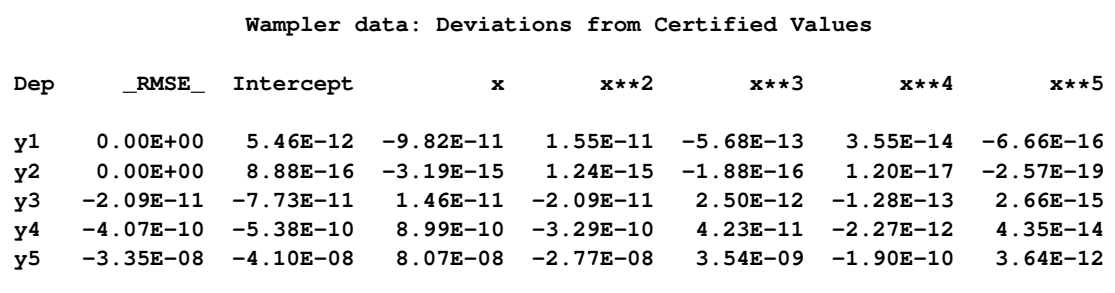

# <span id="page-17-4"></span>**References**

- <span id="page-17-0"></span>Beaton, A. E., Rubin, D. B., and Barone, J. L. (1976), "The Acceptability of Regression Solutions: Another Look at Computational Accuracy," *Journal of the American Statistical Association*, 71, 158–168.
- <span id="page-17-1"></span>Gentleman, W. M. (1972), *Basic Procedures for Large, Sparse, or Weighted Least Squares Problems*, Technical Report CSRR-2068, University of Waterloo, Ontario.
- <span id="page-17-2"></span>Gentleman, W. M. (1973), "Least Squares Computations by Givens Transformations without Square Roots," *J. Inst. Math. Appl.*, 12, 329–336.
- Lawson, C. L. and Hanson, R. J. (1974), *Solving Least Squares Problems*, Englewood Cliffs, NJ: Prentice-Hall.
- <span id="page-17-3"></span>Longley, J. W. (1967), "An Appraisal of Least Squares Programs for the Electronic Computer from the Point of View of the User," *Journal of the American Statistical Association*, 62, 819–841.
- <span id="page-17-6"></span>National Institute of Standards and Technology (1998), *Statistical Reference Data Sets*, http://www.nist.gov/itl/div898/strd: last accessed April 4, 2007.
- <span id="page-17-5"></span>Powell, L. J., Murphy, T. J., and Gramlich, J. W. (1982), "The Absolute Isotopic Abundance and Atomic Weight of a Reference Sample of Silver," *NBS Journal of Research*, 87, 9–19.
- <span id="page-17-7"></span>Wampler, R. H. (1970), "A Report of the Accuracy of Some Widely Used Least Squares Computer Programs," *Journal of the American Statistical Association*, 65, 549–563.

# Subject Index

Gentleman-Givens computational method, [4499](#page-2-1) GLM procedure compared to other procedures, [4499,](#page-2-1) [4500](#page-3-2)

ill-conditioned data ORTHOREG procedure, [4499](#page-2-1)

Longley data set, [4500](#page-3-2)

ODS examples ORTHOREG procedure, [4510](#page-13-0) ORTHOREG procedure compared to other procedures, [4499,](#page-2-1) [4500](#page-3-2) input data sets, [4503](#page-6-2) introductory example, [4500](#page-3-2) missing values, [4506](#page-9-6) ODS table names, [4508](#page-11-3) output data sets, [4504,](#page-7-1) [4506](#page-9-6)

REG procedure compared to other procedures, [4499](#page-2-1) regression ill-conditioned data, [4499](#page-2-1) ORTHOREG procedure, [4499](#page-2-1)

Wampler data set, [4511](#page-14-3)

# Syntax Index

BY statement ORTHOREG procedure, [4505](#page-8-2) CLASS statement ORTHOREG procedure, [4505](#page-8-2) DATA= option PROC ORTHOREG statement, [4503](#page-6-2) MODEL statement ORTHOREG procedure, [4506](#page-9-6) NOINT option MODEL statement (ORTHOREG), [4506](#page-9-6) NOPRINT option PROC ORTHOREG statement, [4504](#page-7-1) ORDER= option PROC ORTHOREG statement, [4504](#page-7-1) ORTHOREG procedure syntax, [4503](#page-6-2) ORTHOREG procedure, BY statement, [4505](#page-8-2) ORTHOREG procedure, CLASS statement, [4505](#page-8-2) TRUNCATE option, [4505](#page-8-2) ORTHOREG procedure, MODEL statement, [4506](#page-9-6) NOINT option, [4506](#page-9-6) ORTHOREG procedure, PROC ORTHOREG statement, [4503](#page-6-2) DATA= option, [4503](#page-6-2) NOPRINT option, [4504](#page-7-1) ORDER= option, [4504](#page-7-1) OUTEST= option, [4504](#page-7-1) SINGULAR= option, [4504](#page-7-1) ORTHOREG procedure, WEIGHT statement, [4506](#page-9-6) OUTEST= option PROC ORTHOREG statement, [4504](#page-7-1) PROC ORTHOREG statement, *see* ORTHOREG procedure SINGULAR= option PROC ORTHOREG statement, [4504](#page-7-1) TRUNCATE option CLASS statement (ORTHOREG), [4505](#page-8-2) WEIGHT statement

ORTHOREG procedure, [4506](#page-9-6)

We welcome your feedback.

- If you have comments about this book, please send them to **yourturn@sas.com**. Include the full title and page numbers (if applicable).
- If you have comments about the software, please send them to **suggest@sas.com**.

# SAS ® Publishing Delivers!

**Whether you are new to the work force or an experienced professional, you need to distinguish yourself in this rapidly changing and competitive job market. SAS**®  **Publishing provides you with a wide range of resources to help you set yourself apart. Visit us online at support.sas.com/bookstore.**

# SAS® Press

Need to learn the basics? Struggling with a programming problem? You'll find the expert answers that you need in example-rich books from SAS Press. Written by experienced SAS professionals from around the world, SAS Press books deliver real-world insights on a broad range of topics for all skill levels.

# support.sas.com/saspress

# SAS® Documentation

To successfully implement applications using SAS software, companies in every industry and on every continent all turn to the one source for accurate, timely, and reliable information: SAS documentation. We currently produce the following types of reference documentation to improve your work experience:

- Online help that is built into the software.
- Tutorials that are integrated into the product.
- • Reference documentation delivered in HTML and PDF – **free** on the Web.
- 

# • Hard-copy books.  $s$ upport.sas.com/publishing

# SAS® Publishing News

Subscribe to SAS Publishing News to receive up-to-date information about all new SAS titles, author podcasts, and new Web site features via e-mail. Complete instructions on how to subscribe, as well as access to past issues, are available at our Web site.<br>support.sas.com/spn

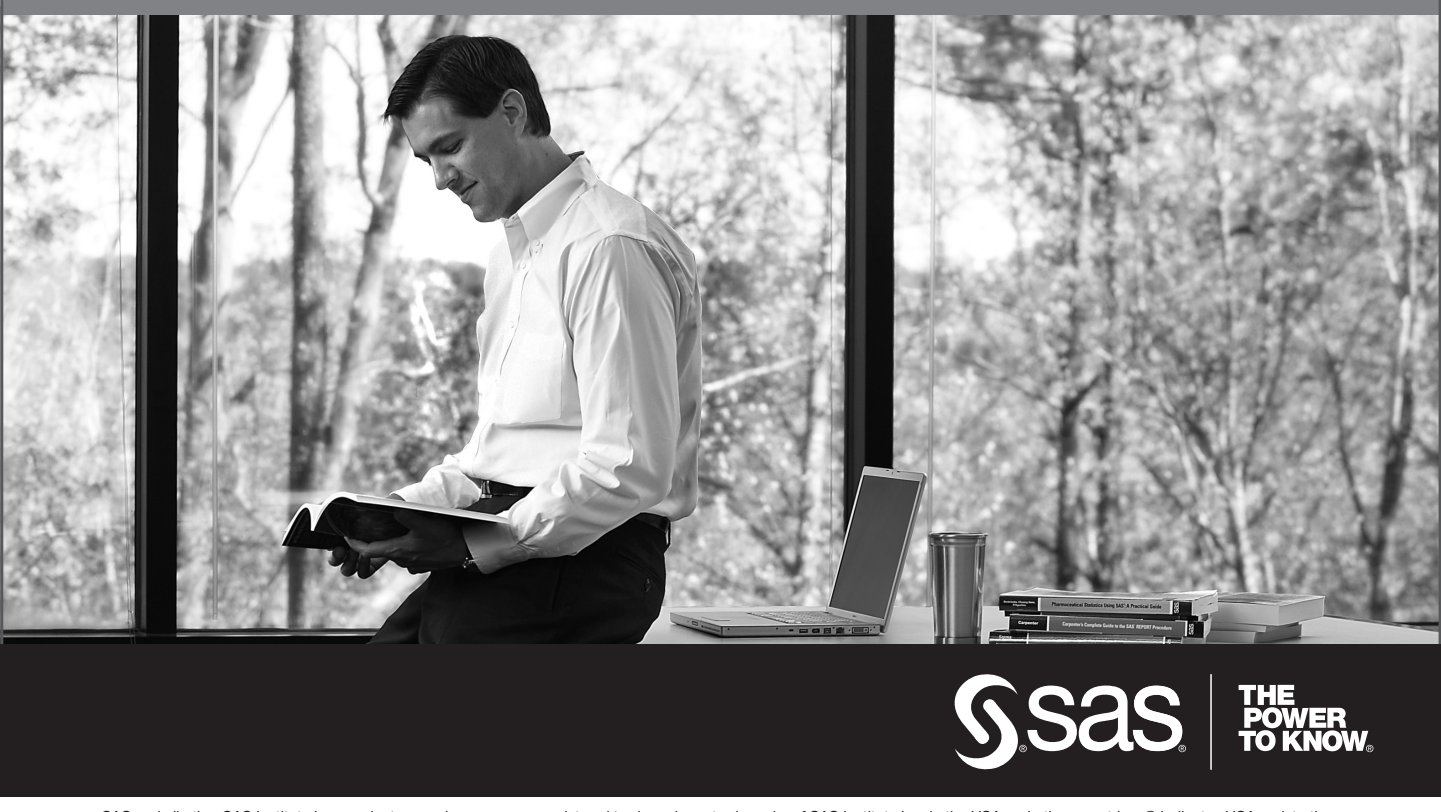

SAS and all other SAS Institute Inc. product or service names are registered trademarks or trademarks of SAS Institute Inc. in the USA and other countries. ® indicates USA registration. Other brand and product names are trademarks of their respective companies. © 2009 SAS Institute Inc. All rights reserved. 518177\_1US.0109